## **ADDING A NAME TO A PHOTO**

▶ Click **Search** below.

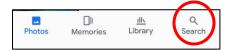

▶ Click **View All** next to People & Pets.

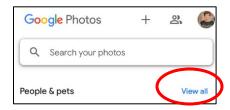

• Click on the picture of the person you want to name.

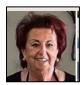

Click Add a name.

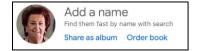

▶ Enter the Name and click **Done**.

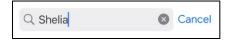

▶ All pictures with person in them will appear.

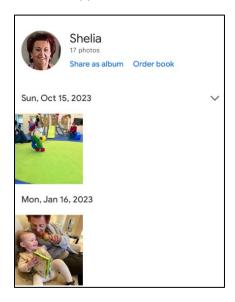